# **6.9 Export de la liste des notes**

À ce stade, nous pouvons récupérer la liste des notes sous plusieurs formats (pour l'instant CSV et OpenOffice), grâce au bouton Exporter. Cet export s'accompagnera de l'ouverture du fichier produit par le logiciel approprié (si il est installé).

### <span id="page-0-0"></span>**6.9.1 Export ODS (OpenOffice, LibreOffice)**

<span id="page-0-1"></span>Dans le fichier exporté, le codage couleur suivant est adopté :

gris correspond aux cases qui ne comportent aucune information. Il s'agit par exemple des scores d'un étudiant absent, ou des scores aux questions qui n'ont pas été présentées à l'étudiant correspondant.

jaune utilisé pour repérer les questions où l'étudiant n'a pas fourni de réponse.

rouge utilisé pour les questions où l'étudiant a répondu de manière *invalide* : il a coché plus d'une case pour une question simple, ou il a coché une ou plusieurs cases en plus de la case *Aucune de ces réponses n'est correcte*.

violet utilisé pour les cases correspondant à des questions indicatives (ne comptent pas pour la note finale de l'étudiant).

vert utilisé pour le total des questions d'un même groupe (score ou pourcentage). Voir [Identifiant des questions](#page--1-0) et [Groupes de](#page--1-1) [questions.](#page--1-1)

# **6.10 Annotation**

En appuyant sur le bouton Annoter les copies, l'annotation des pages des étudiants commencera : sur chaque scan, les annotations suivantes sont effectuées (nous détaillons ici les annotations par défaut, qui peuvent être configurées) :

- les cases cochées à tort par l'étudiant sont entourées en rouge ;
- les cases non-cochées qui auraient dû l'être sont cochées en rouge ;
- les cases cochées et qui devaient l'être sont cochées en bleu ;
- pour chaque question, sont indiquées la note obtenue ainsi que la note maximale pouvant être obtenue ;
- la note globale de la copie est indiquée en première page de la copie.

Le texte inscrit en haut de la première page de chaque copie peut être configuré (Édition  $\rightarrow$  Préférences  $\rightarrow$  Annotation  $\rightarrow$  En-tête ou Édition → Préférences → Projet → Annotation des copies → Texte d'en-tête). Les substitutions suivantes s'appliquent sur ce texte (voir Section [6.7.4](#page--1-0) pour une explication de la signification de ces valeurs) :

**%S** est remplacé par le score total de l'étudiant.

- **%M** est remplacé par le score maximal (score obtenu par l'étudiant si il ne fait aucune erreur).
- **%s** est remplacé par la note de l'étudiant.
- **%m** est remplacé par la note maximale.
- **%(ID)** est remplacé par le nom de l'étudiant.

**%(COL)** est remplacé par la valeur de la colonne COL dans la liste des étudiants pour l'étudiant considéré.

Cette opération est effectuée page par page, et le résultat est constitué de copies corrigées au format PDF. Le nom du fichier PDF qui contiendra la copie corrigée d'un étudiant donné est formé à partir du modèle indiqué dans le champ Modèle de nom de fichier. Dans ce modèle, les textes du type «  $(col)$  » seront remplacés par le contenu de la colonne nommée  $col$  dans le fichier listant les étudiants (voir section [Liste des étudiants\)](#page--1-2). Si on laisse ce champ vide, une valeur par défaut formée du nom et du numéro d'étudiant de l'étudiant sera utilisée.

## **6.10.1 Fichier topics.yml**

L'objectif est de regrouper un ensemble de questions pour calculer un score et obtenir un niveau de réussite. Ces indications seront affichées sur l'en-tête de la copie corrigée.

Ces groupes vont être décrits dans un fichier au format YAML nommé topics.yml, à placer dans le répertoire du projet AMC.

AMC aura besoin des paquets perl supplémentaires suivants qui doivent donc être installé dans votre environnement : YAML::Syck, Hash::Merge.

## **6.10.1.1 Les variables**

Valeurs générales relatives au topic :

- % $\{id\}$ : id du topic
- $-$  %{name} : nom du topic

Valeurs relatives au score de l'étudiant :

- %{score} : score atteint par l'étudiant
- $-\%$ {max} : score maximal
- $\sim$  %{ratio} : quotient du score sur le score maximal (entre 0 et 1)
- %{value} : même chose mais en pourcentage

Valeurs relatives aux questions du topic :

- %{nums:s} : liste des numéros de questions
- $\sim$  % {nums:c} : liste des numéros de questions, en remplaçant les suites par des intervalles (ex: 2-4 au lieu de 2,3,4)

Valeurs qui proviennent du niveau atteint :

- $-$  %{message}
- $-$  %{code}
- $-$  % {i}

## **6.10.1.2 Exemples de fichiers**

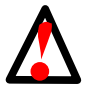

## **AVERTISSEMENT**

Le format de fichier YAML est très sensible à l'indentation. Vous devez donc bien respecter le nombre d'espaces au début des lignes.

<span id="page-1-10"></span><span id="page-1-9"></span><span id="page-1-4"></span><span id="page-1-3"></span><span id="page-1-0"></span>Pour vous aider, chaque espace est représenté par le symbole @ qu'il ne faut pas reproduire.

## <span id="page-1-1"></span>**6.10.1.2.1 Exemple complet**

```
---
preferences:
@@odsclumns:@level \bullet[1]
@@skip_indicatives:@0 @[2]
[3]
@@@@decimals:@0 4✈[4]
@@@@decimalsratio:@2 0[5]
@@@@decimalspc:@0 @[6]
@@@@floor:@0 7✈[7]
topics:
@@-@:text:"Rappel : Ne pas oublier les retenues dans les opérations" 8✈[8]
@@-@id:@addition2 9✈[9]
@@@@name:@Savoir calculer la somme de deux nombres à deux chiffres \Phi[10]
@@@@questions: \mathbf{0}[11]
@@@@@@-@"add2:*" 12✈[12]
00000-0somme2ch [13]@@@@annotate_color:@"#B22222" <sup>1</sup>4<sup>1</sup>
[15]</sup>
@@@@@@-@min:@75 @[16]
[17]
[18]@@@@@@@@code:@4 19✈[19]
@@@@@@-@min:@50
@@@@@@@@message:@maîtrise satisfaisante
@@@@@@@@color:@"#2aea62"
```

```
@@@@@@@@code:@3
@@@@@@-@min:@25
@@@@@@@@message:@maîtrise fragile
@@@@@@@@color:@"#ffad26"
@@@@@@@@code:@2
@@@@@@-@message:@maîtrise insuffisante
@@@@@@@@color:@"#ff262c"
@@@@@@@@code:@1
[20]
@@-@id:@soustraction2
@@@@name:@Savoir calculer la différenc de deux nombres à deux chiffres
0000[21]
@@@@questions:
@@@@@@-@"sous2:*"
@@@@@@-@"sous1:*"
@@@@annotate_color:22✈[14]
#
@@-@:text:"-------bilan--------" 23✈[8]
@@-@id:@global
@@@questions:@"*" <br> [25]@@@@value:@"ratio:20:0.25" 25✈[22]
@@@@decimals:@2 26✈[23]
@@@@decimalspc:@2 27✈[23]
@@@@format:@| 28✈[24]
@@@@@@%{name}@:@%{code}@%{message}
@@@@@@Pour les questions %{nums:c} (addition et soustraction), ton score est de %{score}
@@@@@@ta note est de %{value}/20
[26]</sup>
@@@@@-@bonus
@@@@@-@question-difficile
```
- <span id="page-2-29"></span><span id="page-2-28"></span><span id="page-2-27"></span><span id="page-2-26"></span><span id="page-2-25"></span><span id="page-2-24"></span><span id="page-2-20"></span><span id="page-2-0"></span>**1** De nouvelles colonnes (Section [6.9.1\)](#page-0-0) seront affichées avec le texte de chaque  $id$  (Section [6.10.1.2.1](#page-1-1) **9**) et le pourcentage du niveau. Vous pouvez choisir d'afficher la valeur de la variable code .
- <span id="page-2-2"></span><span id="page-2-1"></span>**2** Pour tenir compte des questions indicatives dans les pourcentages.
- <span id="page-2-3"></span>**3** Séparteur décimal
- <span id="page-2-4"></span>**4** Nombre de décimales pour  $\S$ {score} et  $\S$ {code}, 0 par défaut.
- <span id="page-2-5"></span>**6** Nombre de décimales pour % { ratio }, 2 par défaut.
- <span id="page-2-6"></span>**6** Nombre de décimales pour  $\frac{1}{2}$  (value), 0 par défaut.
- **7** Valeur plancher. Si le calcul de la valeur obtenue au topic donne une valeur inférieure à la valeur plancher, cette valeur est ramenée à la valeur plancher.
- <span id="page-2-8"></span><span id="page-2-7"></span>**3, <sup>3</sup>** Un texte brut quelconque affiché sans condition de score.
- <span id="page-2-9"></span>**9** L'identifiant de la compétence sans lettes accentuées ou espaces.
- <span id="page-2-10"></span><sup>10</sup> Le nom complet de la compétence.
- <span id="page-2-11"></span>**11** Les questions reliées à la compétence.
- <span id="page-2-12"></span>**2** Toutes les questions dont l'identifiant commence par add2: sont incluses (voir [Identifiant des questions\)](#page--1-0).
- <span id="page-2-13"></span>**13** Seule la question avec l'identifiant somme2ch est incluse (voir [Identifiant des questions\)](#page--1-0).
- **2**, **2** Couleur utilisée sur la copie annotée les scores correspondants aux questions.

Si une question n'appartient à aucun id pour lequel l'option annotate\_color est renseignée, alors la couleur utilisée sera celle de Annotations color de l'interface. Édition  $\rightarrow$  Préférences  $\rightarrow$  Annotation

- <span id="page-2-15"></span><span id="page-2-14"></span>**16** Les différents niveaux de réussite exprimés en pourcentage.
- <span id="page-2-16"></span>**16** Minimum à atteindre pour ce niveau.
- <span id="page-2-17"></span>**17** Le message affiché sur la copie en fonction du niveau.
- <span id="page-2-18"></span>**<sup>18</sup>**[✈](#page-1-18) La couleur du message affiché sur la copie en fonction du niveau.
- <span id="page-2-19"></span>**<sup>19</sup>**[✈](#page-1-19) code qui pourra être affichée dans les colonne du fichier ods. Voir [Export ODS \(OpenOffice, LibreOffice\)](#page-0-1) .
- <sup>20</sup> Les commentaires commencent par le symbole dièse.
- <span id="page-3-0"></span>**21** La mise en forme de l'affichage.
	- Par défaut l'affichage est : format:@"%{name}: %{message} (%{value})"
- <span id="page-3-3"></span><span id="page-3-2"></span>La note correspondante sera le ratio multiplié par 20 et arrondi au multiple de 0.25 le plus proche
- <span id="page-3-4"></span>**26**[✈](#page-2-25), **<sup>27</sup>**[✈](#page-2-26) Changement du nombre de décimales
- <span id="page-3-1"></span>**28** Pour écrire un texte sous forme de liste.
- <span id="page-3-5"></span>**2** Joker qui sélectionne toutes les questions.
- **29** Les questions suivantes seront exclues.

### **6.10.1.2.2 Niveaux communs**

<span id="page-3-8"></span>---

```
conf:
[1]
@@@@levels:
@@@@@@-@min:@75
@@@@@@@@message:@très bonne maîtrise
@@@@@@@@color:@"#1ab407"
@@@@@@-@min:@50
@@@@@@@@message:@maîtrise satisfaisante
@@@@@@@@color:@"#2aea62"
@@@@@@-@min:@25
@@@@@@@@message:@maîtrise fragile
@@@@@@@@color:@"#ffad26"
@@@@@@-@message:@maîtrise@insuffisante
@@@@@@@@color:@"#ff262c@
@@@@decimals:@2
@@@@decimalsratio:@2
@@@@decimalspc:@0
@@@@floor:@0
topics:
@@-@id:@addition2
@@@@name:@Savoir calculer la somme de deux nombres à deux chiffres
@@@@questions:
@@@@@@-@"add2:*"
@@@@@@-@somme2ch
[2]
@@-@id:@soustraction2
@@@@name:@Savoir calculer la différence de deux nombres à deux chiffres
@@@@format:@"%{name}@:@%{score}/%{max}"
@@@@questions:
@@@@@@-@"sous2:*"
@@@@@@-@"sous1:*"
@@@@conf:@niveauxstandard 3✈[2]
```
<span id="page-3-10"></span><span id="page-3-9"></span><span id="page-3-7"></span><span id="page-3-6"></span>Les différents niveaux de réussite exprimés en pourcentage pour l'ensemble des questions. **2**, **3** Appel au barème.

#### **6.10.1.2.3 Inclusion de fichier**

Créer un fichier levels.yml qui se trouve dans le répertoire parent du répertoire projet (donc le répertoire commun à tous les projets AMC).

```
# fichier nommé levels.yml
@@decimal_separator:@","
@@@@decimals:@02
@@@@decimalsratio:@2
```

```
@@@@decimalspc:@2
@@@@floor:@0
#
conf:
@@niveauxstandard:
@@@@levels:
@@@@@@-@min:@75
@@@@@@@@message:@très bonne maîtrise
@@@@@@@@color:@"#1ab407"
@@@@@@-@min:@50
@@@@@@@@message:@maîtrise satisfaisante
@@@@@@@@color:@"#2aea62"
@@@@@@-@min:@25
@@@@@@@@message:@maîtrise fragile
@@@@@@@@color:@"#ffad26"
@@@@@@-@message:@maîtrise@insuffisante
@@@@@@@@color:@"#ff262c@
```

```
---
include:
@@-@../levels.yml
```

```
topics:
@@-@id:@addition2
@@@@name:@Savoir calculer la somme de deux nombres à deux chiffres
@@@@questions:
@@@@@@-@"add2:*"
@@@@@@-@somme2ch
@@@@conf:@niveauxstandard
@@-@id:@soustraction2
@@@@name:@Savoir calculer la différence de deux nombres à deux chiffres
@@@@format:@"%{name}@:@%{score}/%{max}"
@@@@questions:
@@@@@@-@"sous2:*"
@@@@@@-@"sous1:*"
@@@@conf:@niveauxstandard
```
#### **6.10.2 Position de la note**

Vous pouvez choisir la position de la note à l'aide du menu Édition → Préférences → Projet → Position de la note

Les choix par défaut sont :

- (aucune).
- Dans la marge.
- Dans les deux marges.
- A côté des cases.
- Indiqué dans le fichier source (voir [Définir la zone de notation\)](#page--1-3).

## **6.11 Les valeurs par défaut du menu Préférences**

Vous pouvez modifier les valeurs par défaut pour le traitement des scans dans le menu Édition  $\rightarrow$  Préférences  $\rightarrow$  Scan

Conversion des scans

- Densité des scans vectoriel (DPI) : 250
- Seuil de conversion : 0.60
- Effacer le rouge des scans : décoché